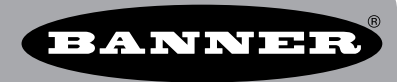

## **Wirelessly Connect the Banner Sensors GUI to an R-GAGE or M-GAGE**

## **Overview**

This guide shows you how to use two MultiHop data radios to extend the range of the Banner Sensor GUI software for interfacing with the M-GAGE and R-GAGE. The two data radios create a wireless RS-232 extension for the DB9RJ11-07 cable.

Note: This has been tested to work only with R-GAGE and M-GAGE sensors.

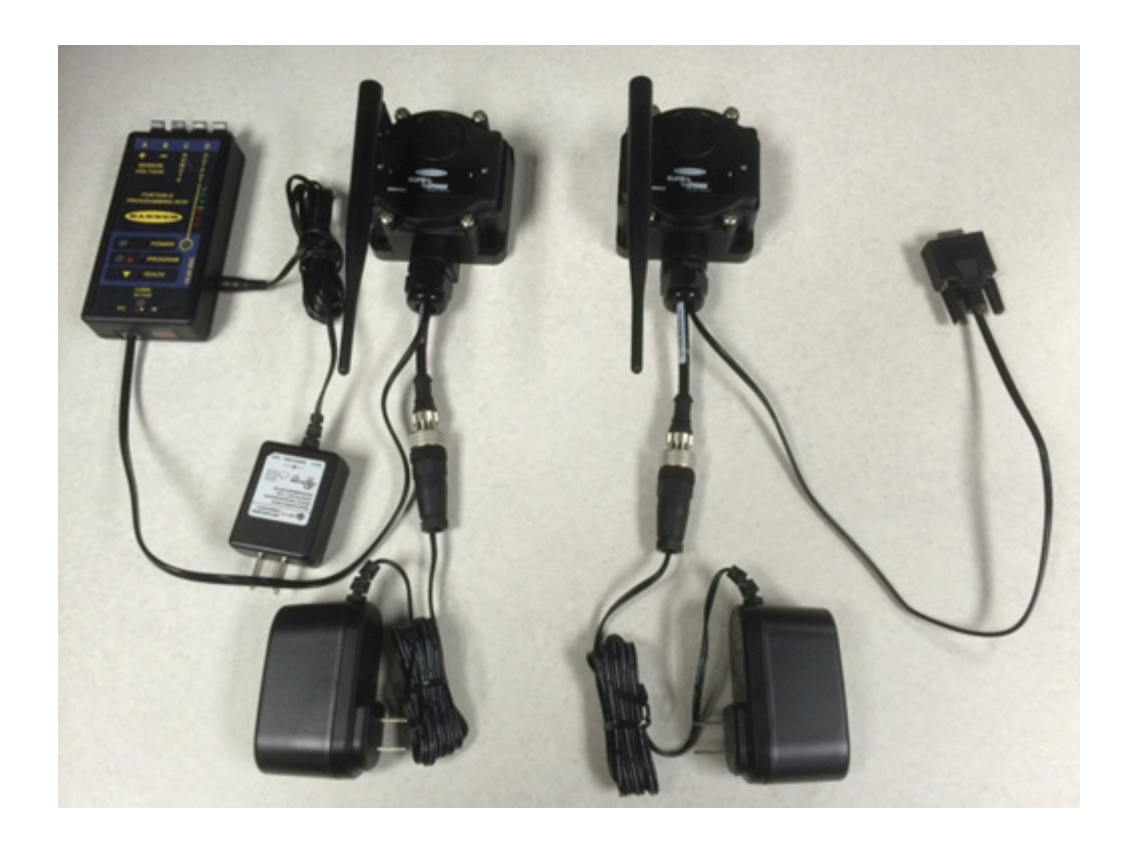

## **Parts List**

- DB9RJ11-07 (83338) Cordset Assembly RJ11 to DB9 PC Interface
- DX80SR9M-H (44053) MultiHop Data Radio, qty 2
- DPB1 (02984) Programming box Modified for pass-through function
- SP-DPB1 (72782) Power Supply for DPB1
- 24 V dc Power Supply for the Serial Radios, qty 2

Note: Contact the factory to have the DPB1 modified for pass through functions.

## **Instructions**

1. Cut the DBPRJ11-07 into two sections.

One section will have the DB9 connector and the other section will have the RJ11 connector.

2. Wire the DB9 section to the MulitHop master data radio.

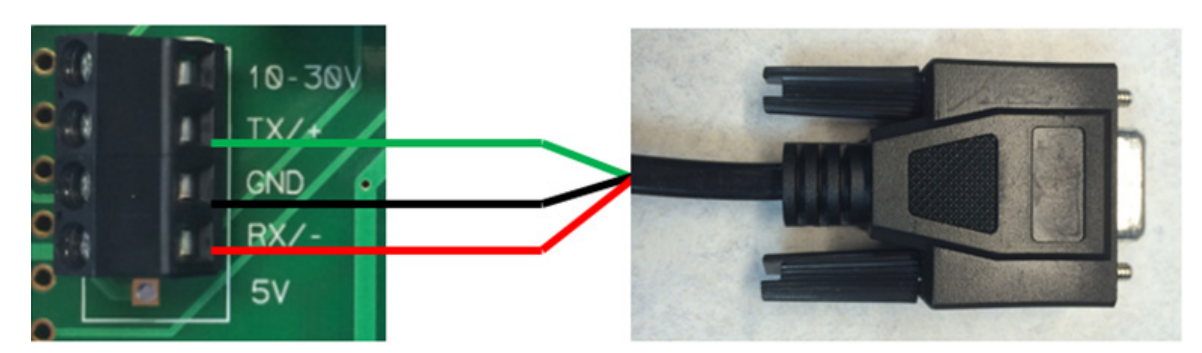

3. Wire the RJ11 section to the MultiHop slave data radio.

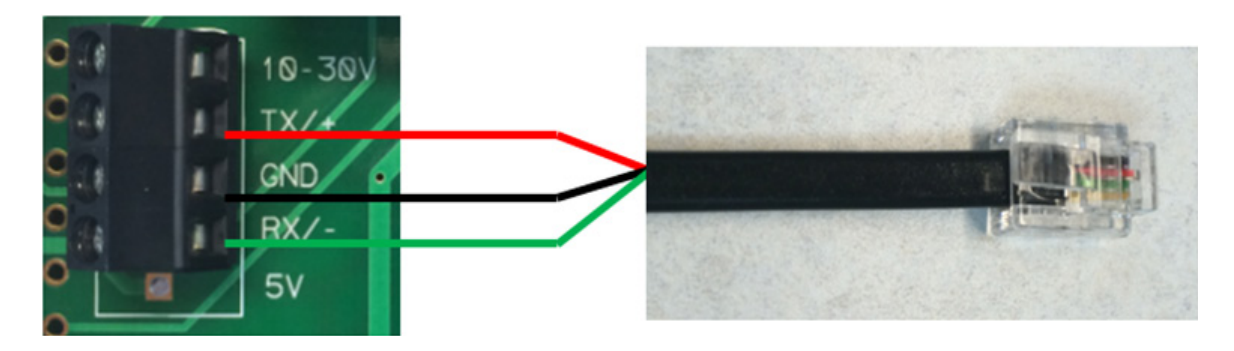

- 4. Power, bind, and configure the data radio pair for RS-232 communications.
- 5. Connect the DB9 connector to the PC's serial port.
- 6. Connect the RJ11 connector to the factory-modified DPB1.
- 7. Connect the R-GAGE or M-GAGE to the DPB1.
- 8. Start up the Banner Sensor GUI in either standard or engineering mode and select the correct communication port.
- 9. Changes the number of retries in the GUI to 10 and leave the default baud rate at 19200.

page 2